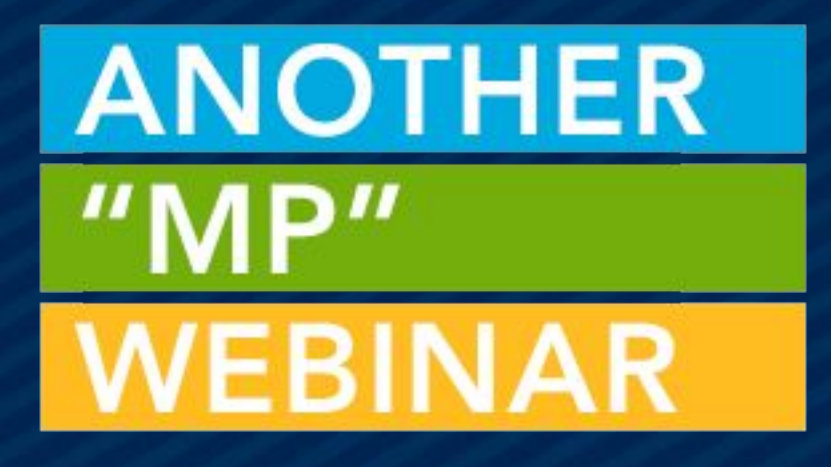

# MY CONTRIBUTIONS WIDGET + STANDARD STATEMENTS = STATEMENT SEASON SUCCESS

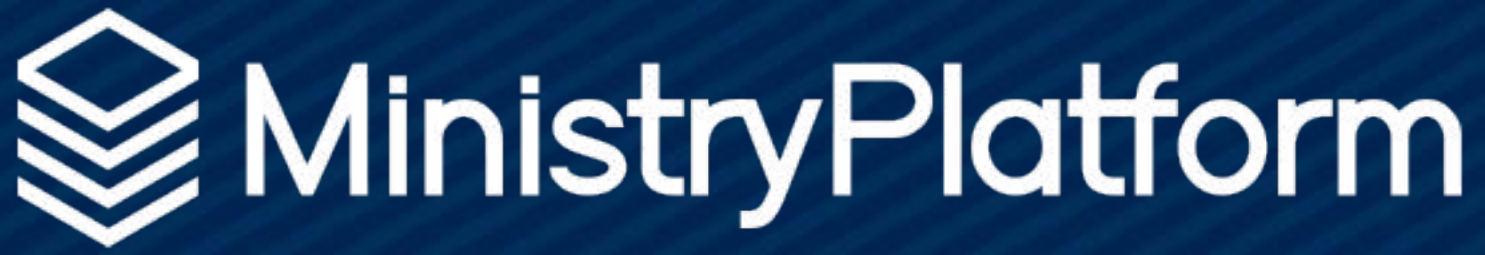

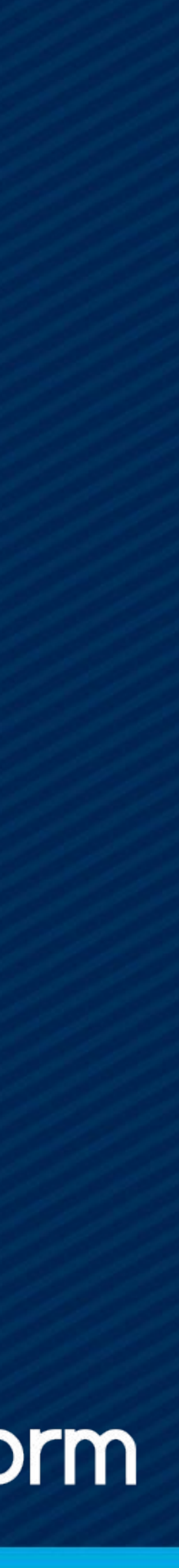

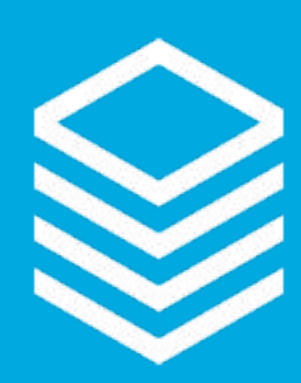

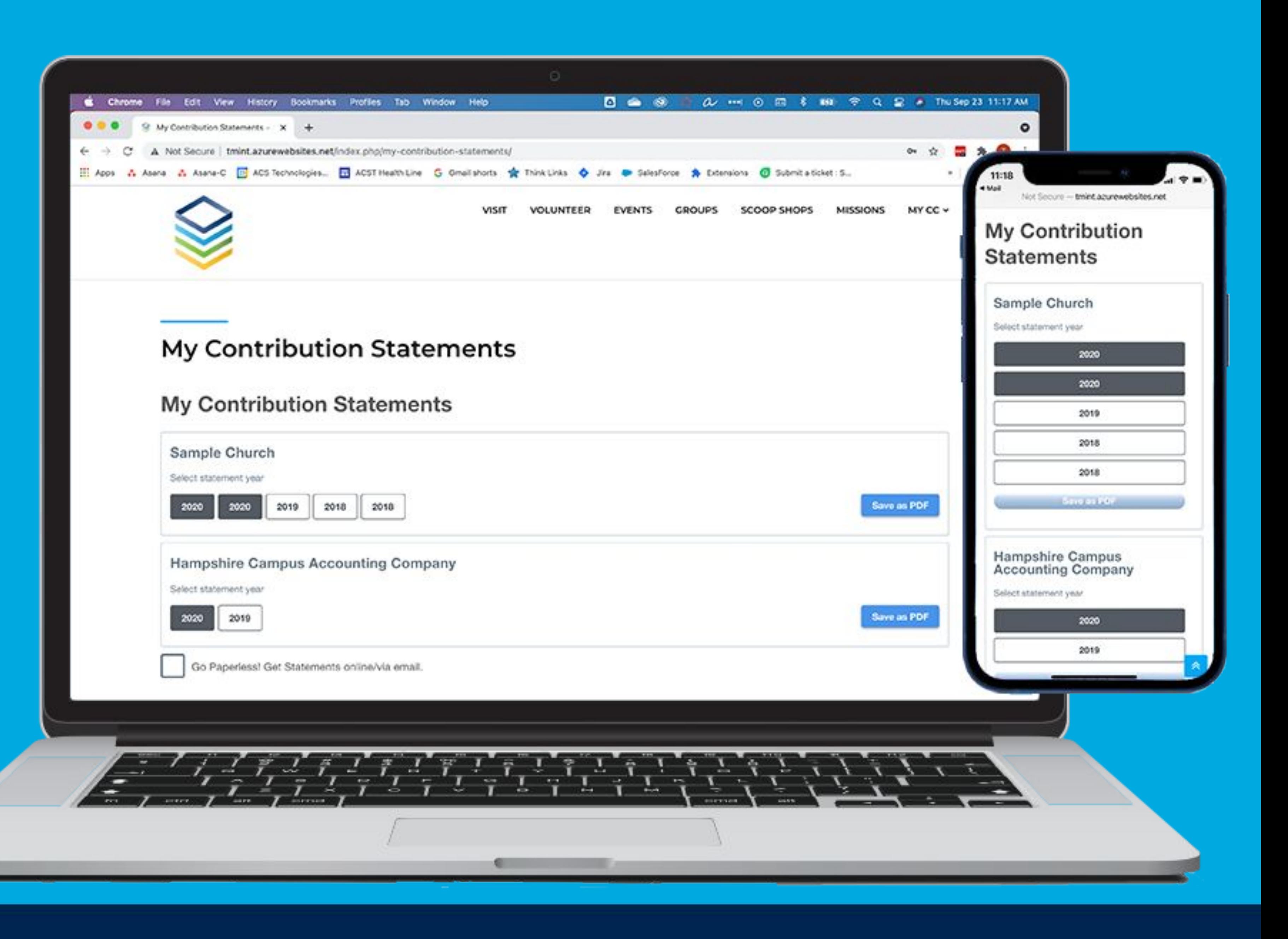

# Donor Statement SUCCESS

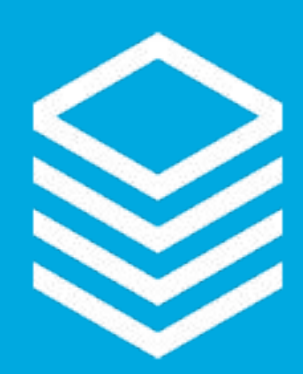

### Statements Plan

- Statements page
- Standard Statement Report
- Donor clean-up
- Widget

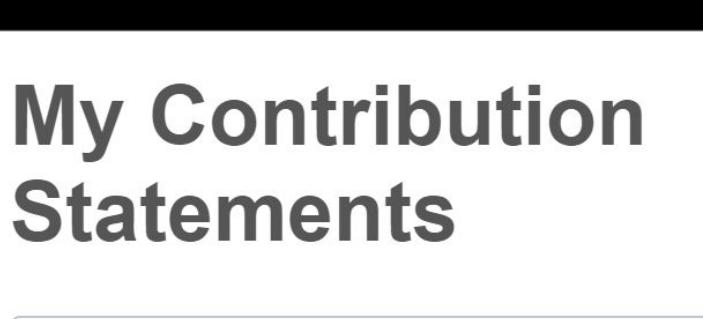

#### **West Bay Community Church**

Select statement year

2020

**Save as PDF** 

#### **Sample Church**

Select statement year

2020

**Save as PDF** 

Go Paperless! Get Statements online/via email

Looking for details on recent giving? See My **Giving Page >** 

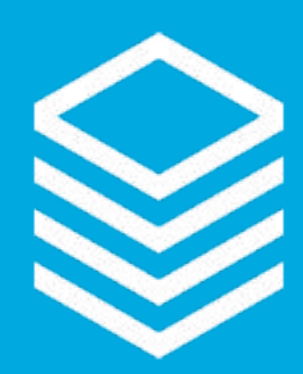

### Standard Statement

#### PSA - ENGAGE WITH COACHING

Free half hour of coaching to help set up your Standard Statement

Email support with answers to the Qs on the KB below to get started:

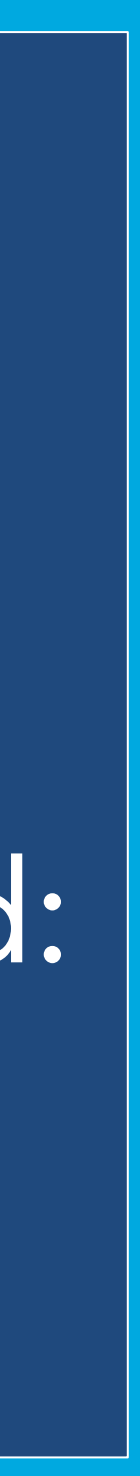

ministryplatform.com/kb/ministryplatform/stewardship/donors/donor-statements/standard-statements

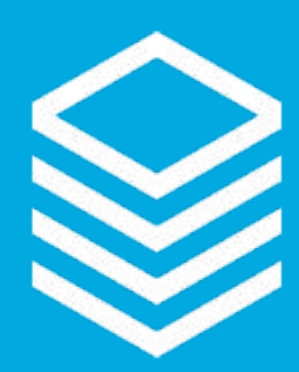

### Standard Statement

DRIVEN BY: ● Statements page

#### CONTROLLED BY:

● Accounting Company record

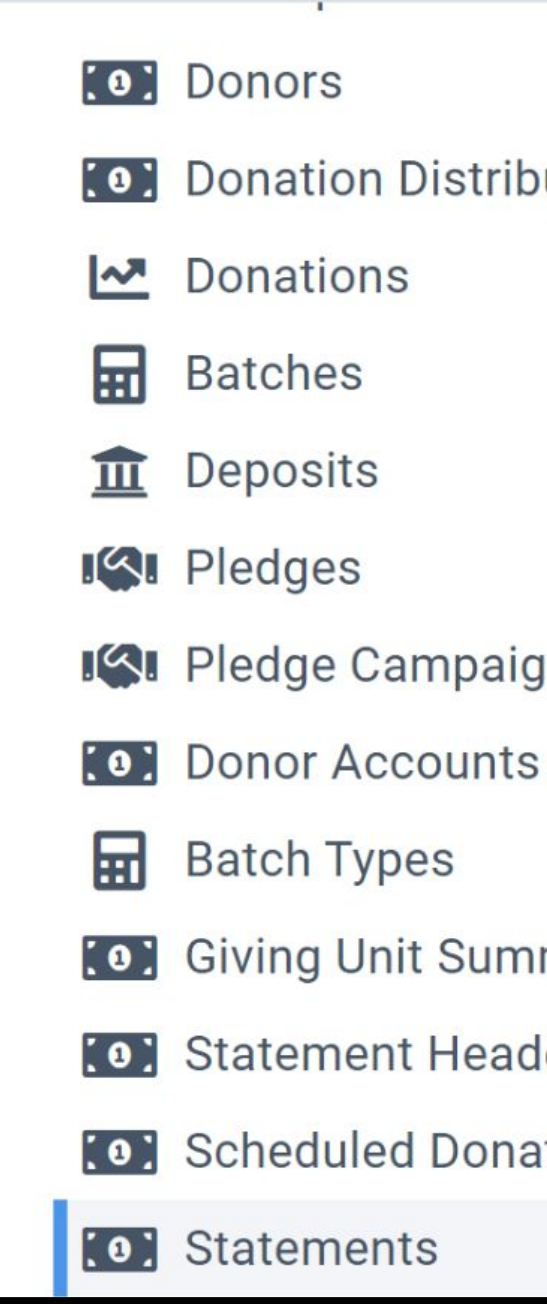

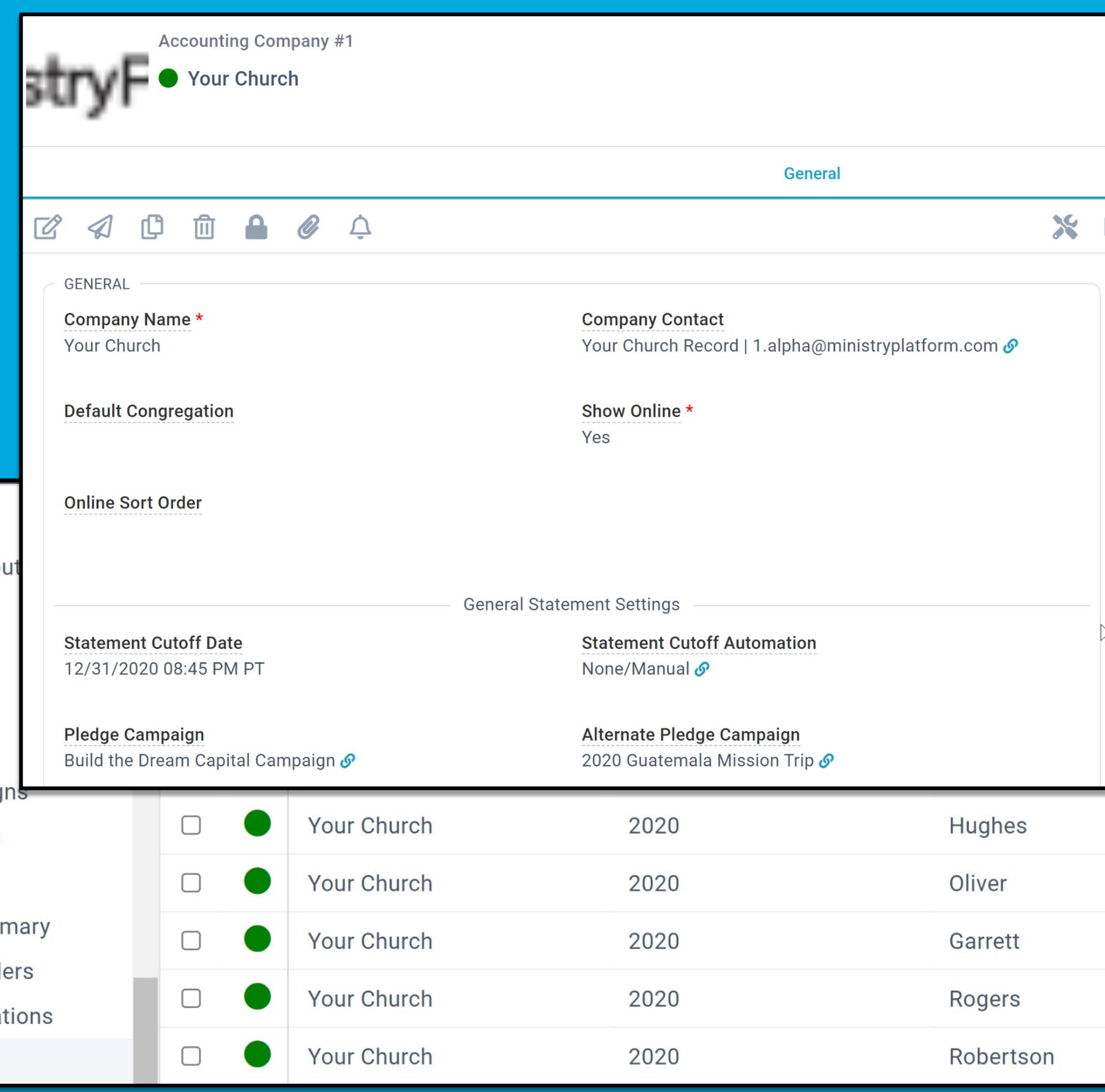

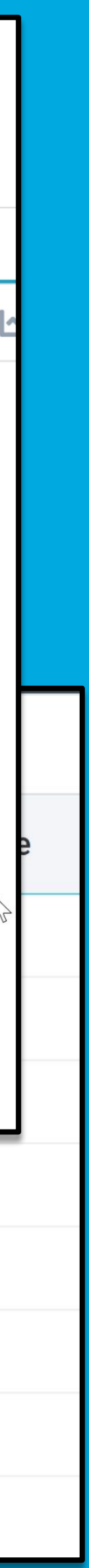

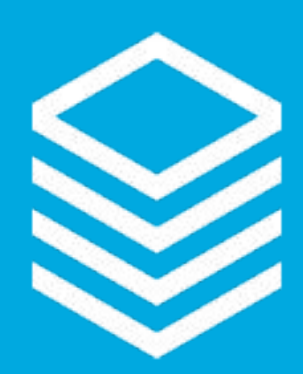

# **Accounting Company**

#### **SETUP:**

- Statement Cutoff Date Must be set to a date THIS year to see statements
- Pledge Campaigns Both will show on the Standard Statement
- Standard Statement Should be filled in with the "Standard Statement Report"

**General Statement Settings** 

**Statement Cutoff Date** 12/31/2020 08:45 PM PT

**Pledge Campaign** Build the Dream Capital Campaign  $\mathcal O$ 

List Non Cash Gifts \* Yes

**Statement Footer** 

Other than 'intangible religious benefits', no goods or services have been received by the donor. more data mor

**Statement Letter** 

**Standard Statement Settings** 

**Formal Salutation \*** Yes

Rows Per Page \* 26

**Standard Statement** 

Archive Day of Year \* 46

Summary Columns \*

 $\overline{4}$ 

**Statement Cutoff Automation** None/Manual &

Alternate Pledge Campaign 2020 Guatemala Mission Trip &

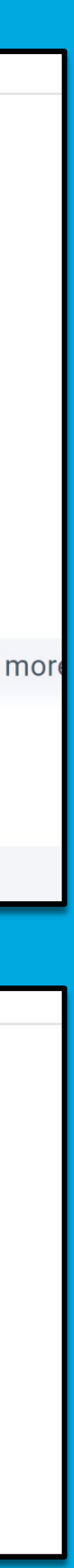

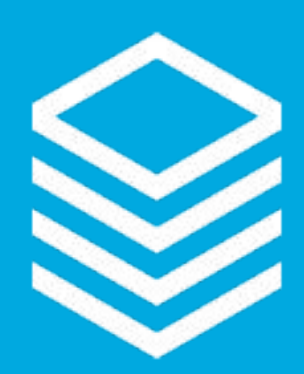

# **Accounting Company**

#### **SETUP (CONT'D):**

- Archive Day of Year Day statements will be archived
- Summary Columns Total statement header columns
- Rows per Page May need to be adjusted if you have a long statement footer

**General Statement Settings** 

**Statement Cutoff Date** 12/31/2020 08:45 PM PT

**Pledge Campaign** Build the Dream Capital Campaign  $\mathcal O$ 

List Non Cash Gifts \* Yes

**Statement Footer** 

Other than 'intangible religious benefits', no goods or services have been received by the donor. more data mor

**Statement Letter** 

**Standard Statement Settings** 

**Formal Salutation \*** Yes

Rows Per Page \* 26

**Standard Statement** 

Archive Day of Year \* 46

Summary Columns \*

 $\overline{4}$ 

**Statement Cutoff Automation** None/Manual &

Alternate Pledge Campaign 2020 Guatemala Mission Trip &

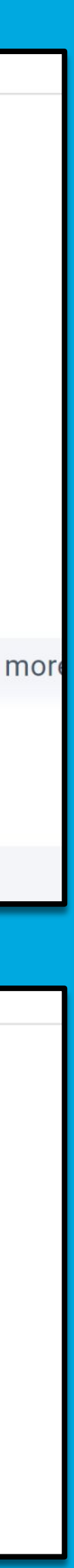

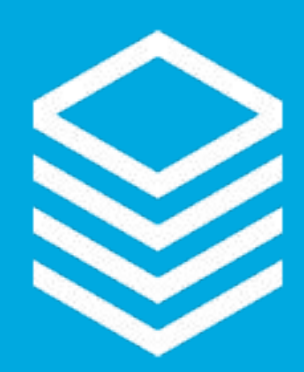

### Statement Record

#### CREATED BY ROUTINE:

- One statement per giving unit per year per Accounting Company
- Updated by Routine
	- Donations are updated
	- Households will be associated
	- Pledge Campaigns will be associated

○ Updated through the archive date

● Statements can be updated by "Unarchiving" as needed

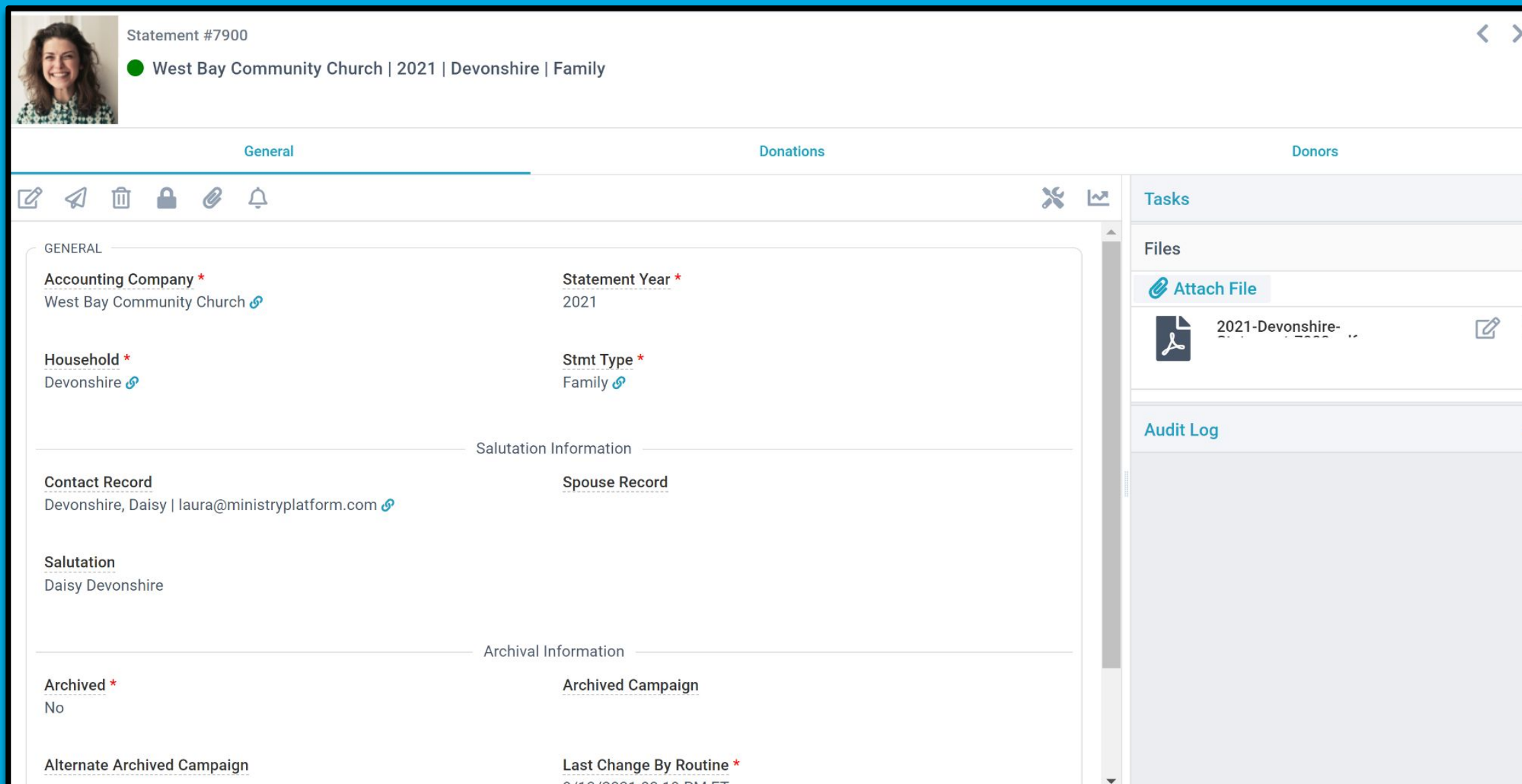

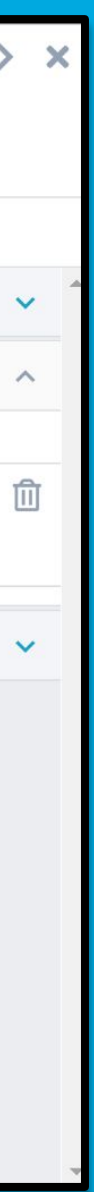

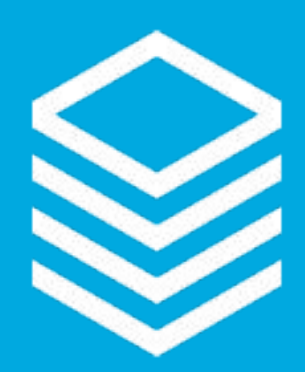

### Statement Record Info

- Important for Historical Accuracy
- See Donations and Donors associated with the Statement
- Required for the Widget to display the Statements
- (Webhook)
- This IS the SAME PDF that will display in the Widget
- Use this page for EASY and QUICK access to contribution statements

● The Statement Service will attach a PDF to the Statement Record

ministryplatform.com/kb/ministryplatform/stewardship/donors/donor-statements/standard-statements/standard-statement-generator

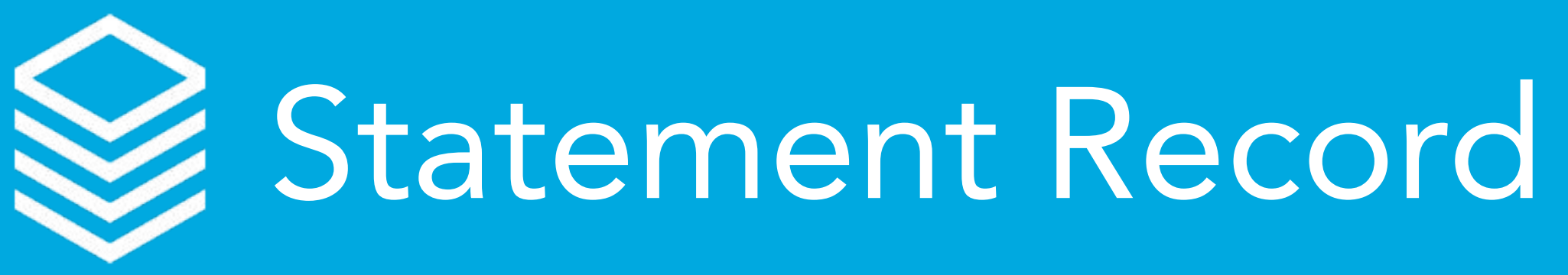

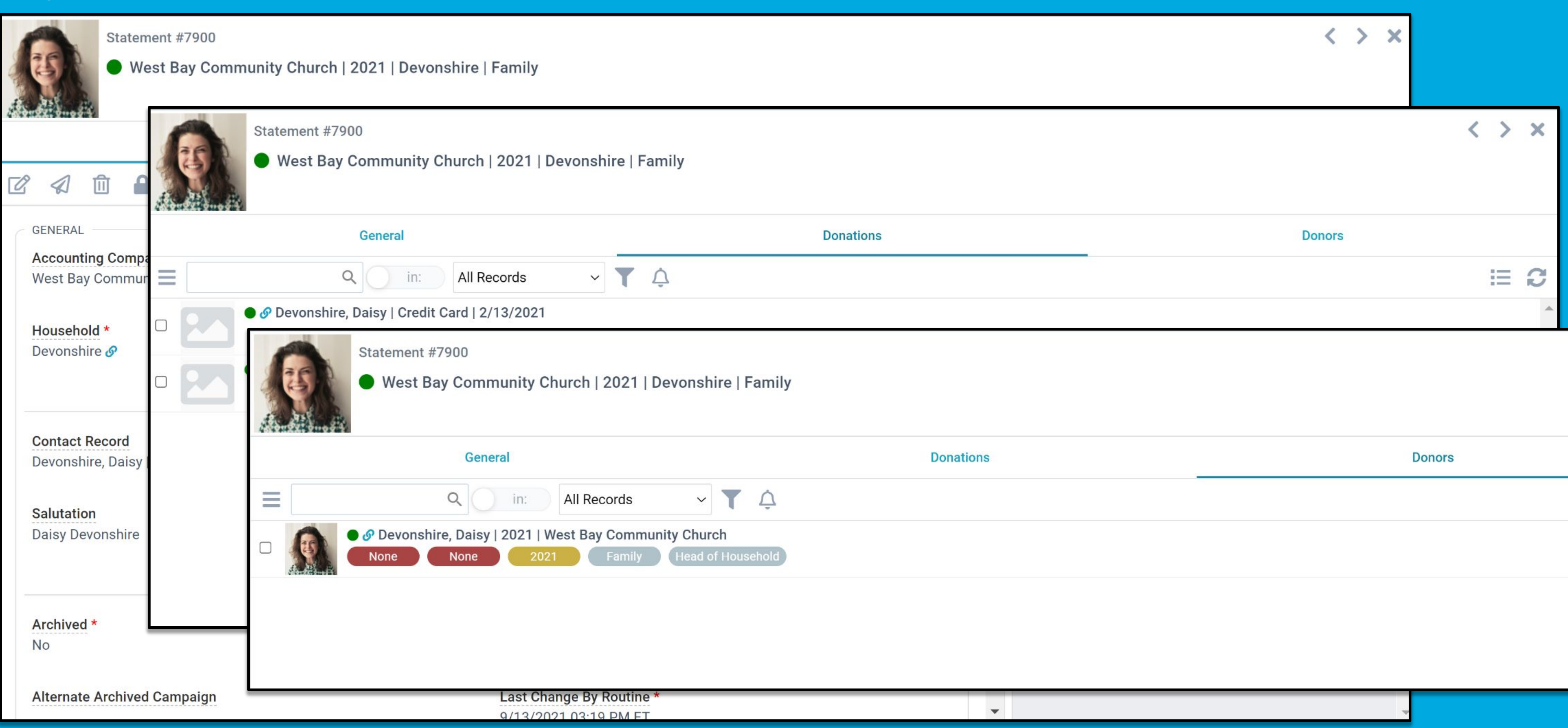

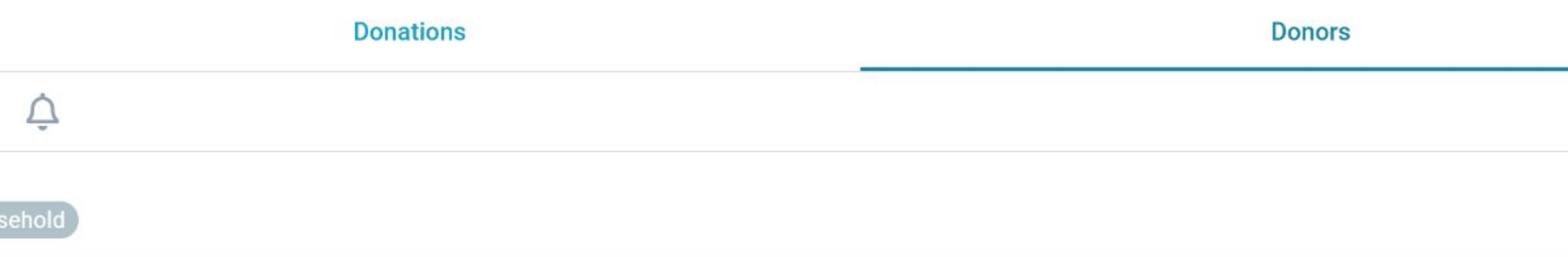

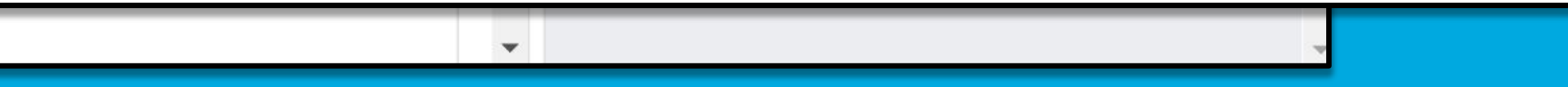

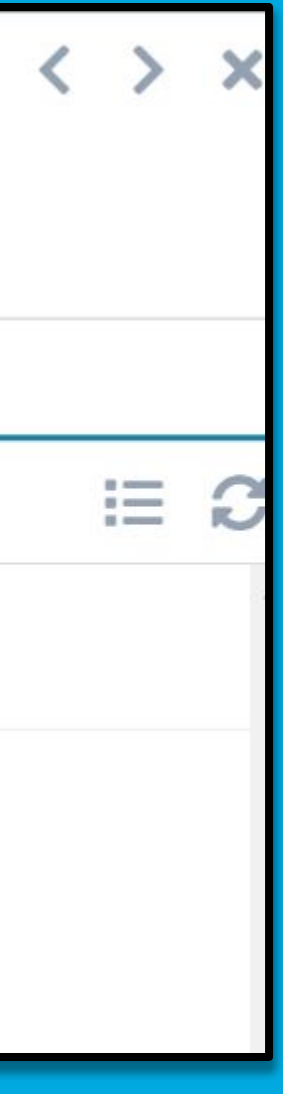

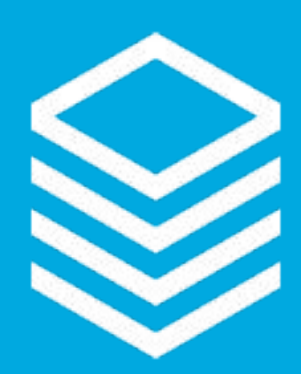

# Standard Statement Report

- · Simplified!
- Easy to use
- Control what prints
- Select multiple YEARS at a time!
- Print in sections
- Print # of pages per download

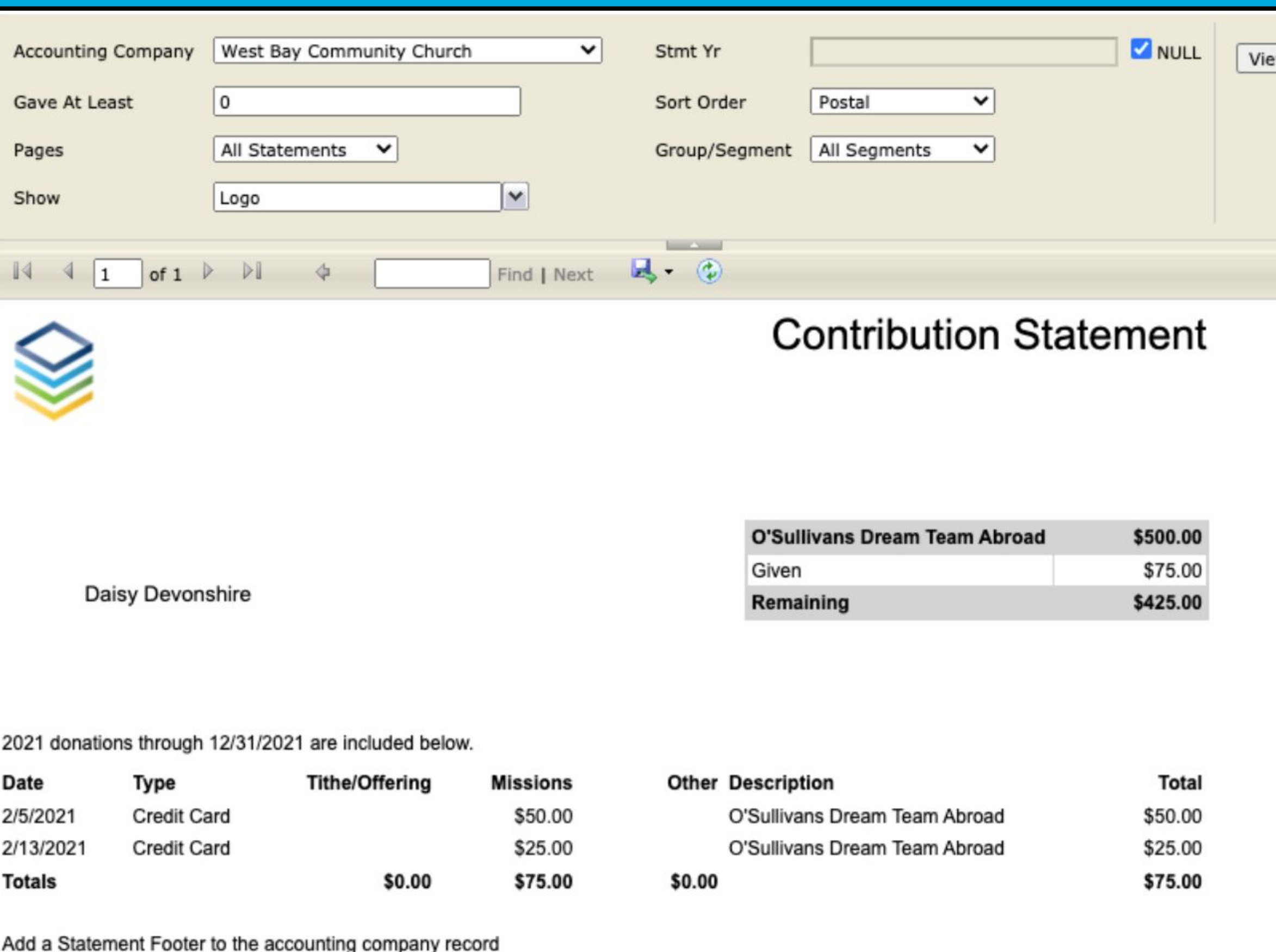

Bayside | 502 Melody Lane, Verona, WI 53593 | 608-216-6173

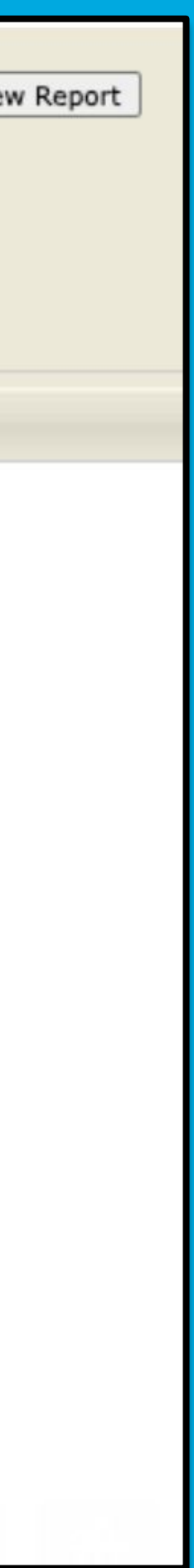

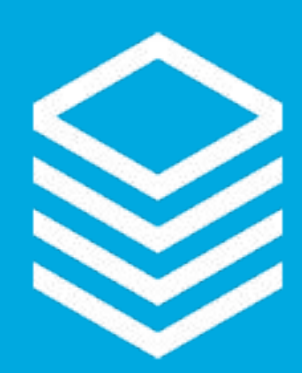

### Statement Widget

● Simple Widget • Add to your website ○ Create its own page with appropriate other info ■ How donations are impacting others ■ How to adjust giving ■ Who to contact for questions • Allow donors to download last four years

ministryplatform.com/kb/widgets/giving-widgets/my-contribution-statements/configuring-my-contribution-statements

#### **My Contribution Statements**

#### **West Bay Community Church**

Select statement year

2020

2020

**Save as PDF** 

#### **Sample Church**

Select statement year

**Save as PDF** 

Go Paperless! Get Statements online/via email.

Looking for details on recent giving? See My Giving Page >

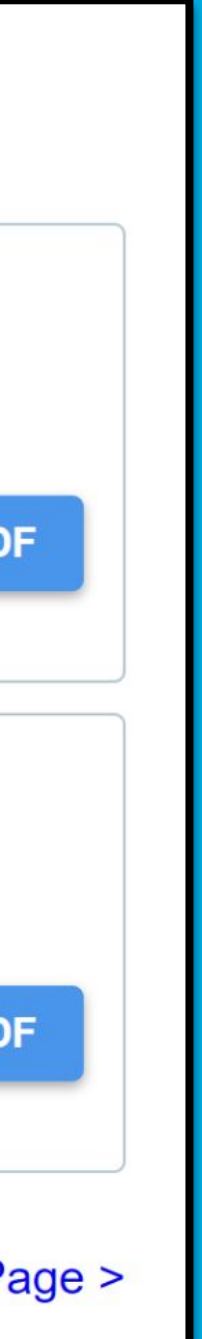

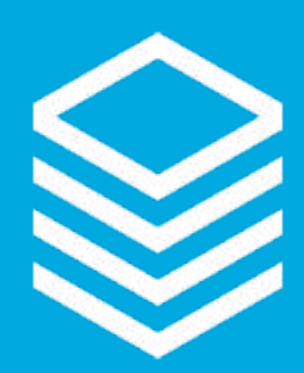

# Statement Season Prep

• Clean the data! ○ Fix Views ○ Combine Contacts • Spot check! ● Create (or review) Views to segment by Stmt Method

- Paper/Mail
- Email/Online

Pro Tip: Leverage the Statements page!

#### MinistryPlatform

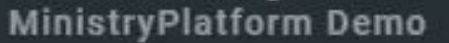

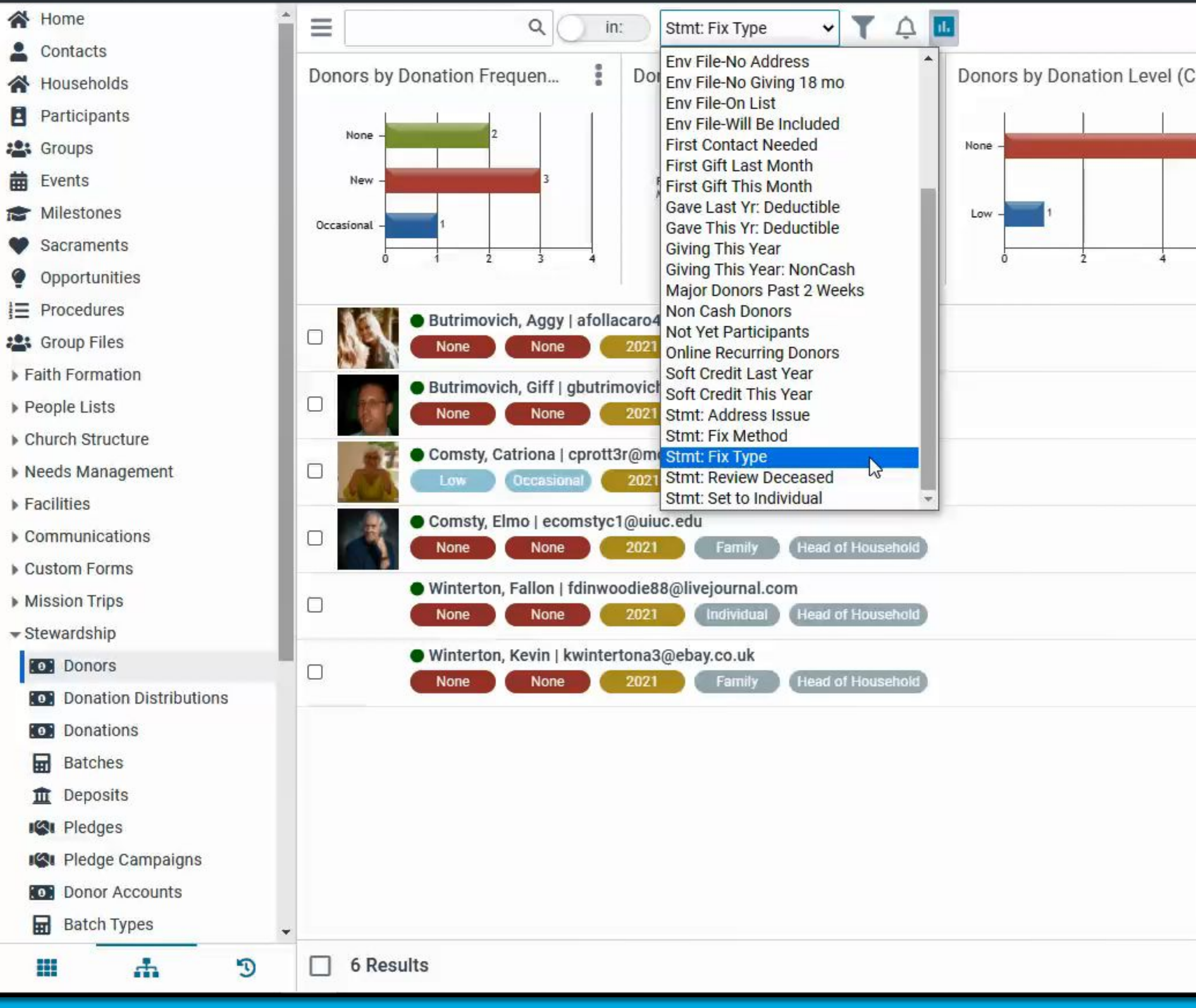

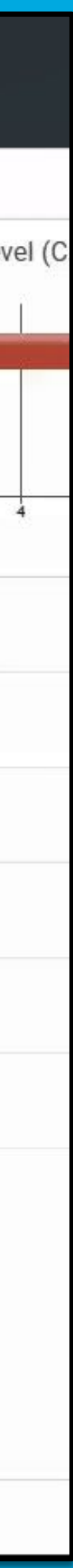

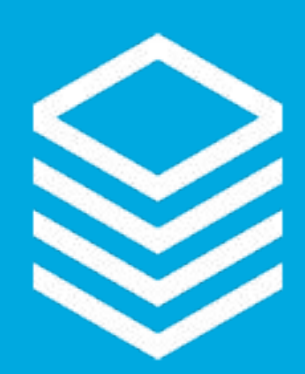

# Statement Season Prep

- Request "Letter" verbiage
- Confirm Widget URL ○ Reminder: Not the snippet!
- Create Template
	- Include (or link to) "letter"
	- Include Name tokens
	- Consider Text strategy
- Format paper letter

#### Pro Tip: Print and fold letter ahead of time!

#### **Template Editor**

Ten W

#### Subject:

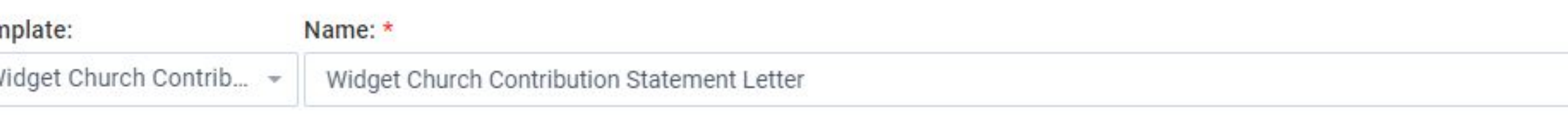

Your Contribution Statement - Please DO NOT SHARE this link with anyone else.

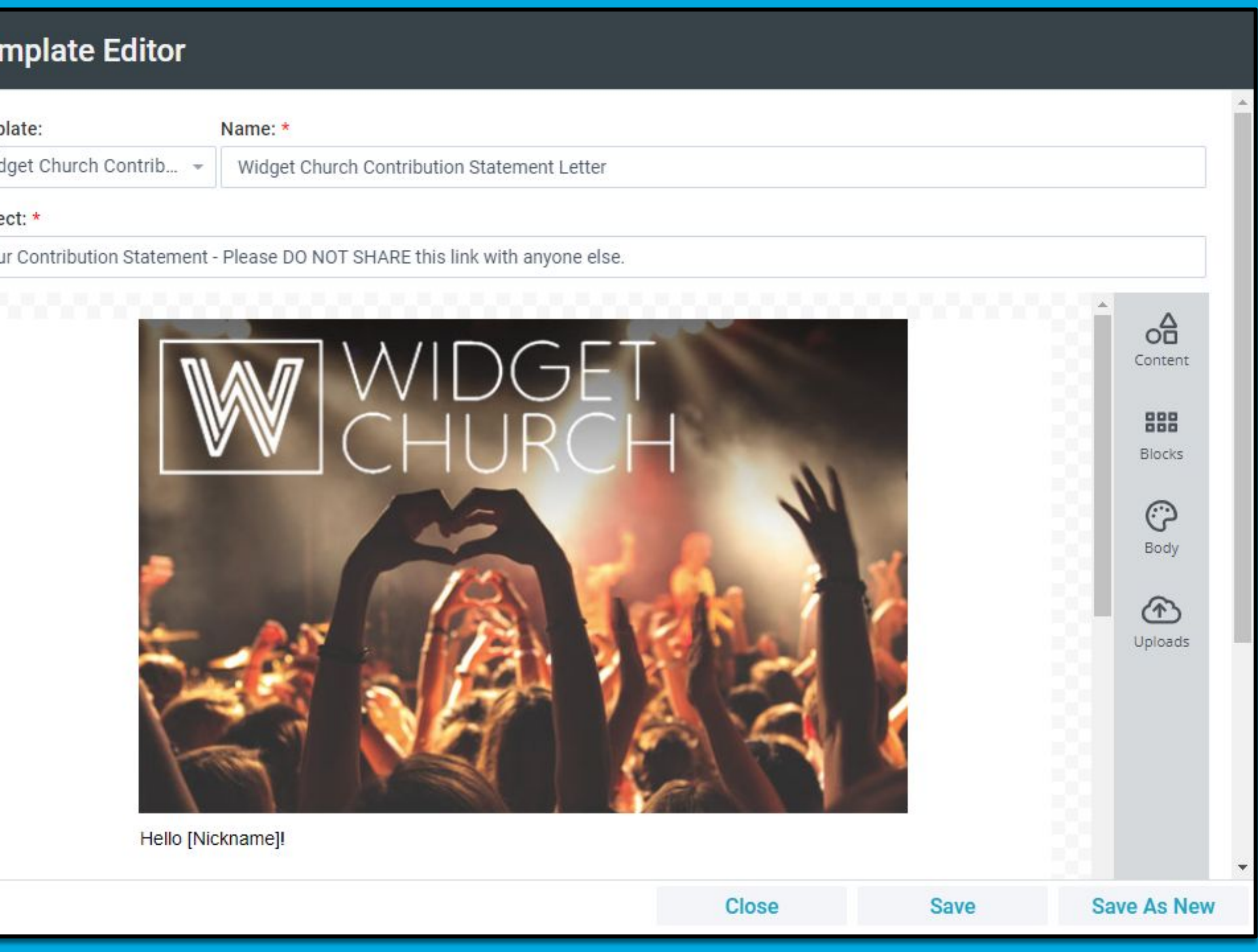

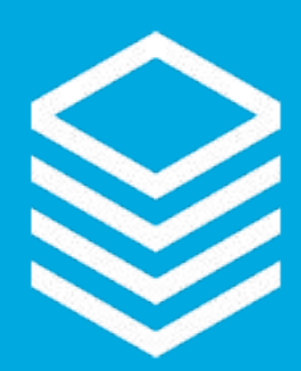

# Sending Statements!

- Using Views + Templates send email/online Statements via New Message Tool
- Using Views + Standard Statement Report print paper/mail Statements
- Fold, stuff, postage, etc.

Pro Tip: Promote paperless option NOW!

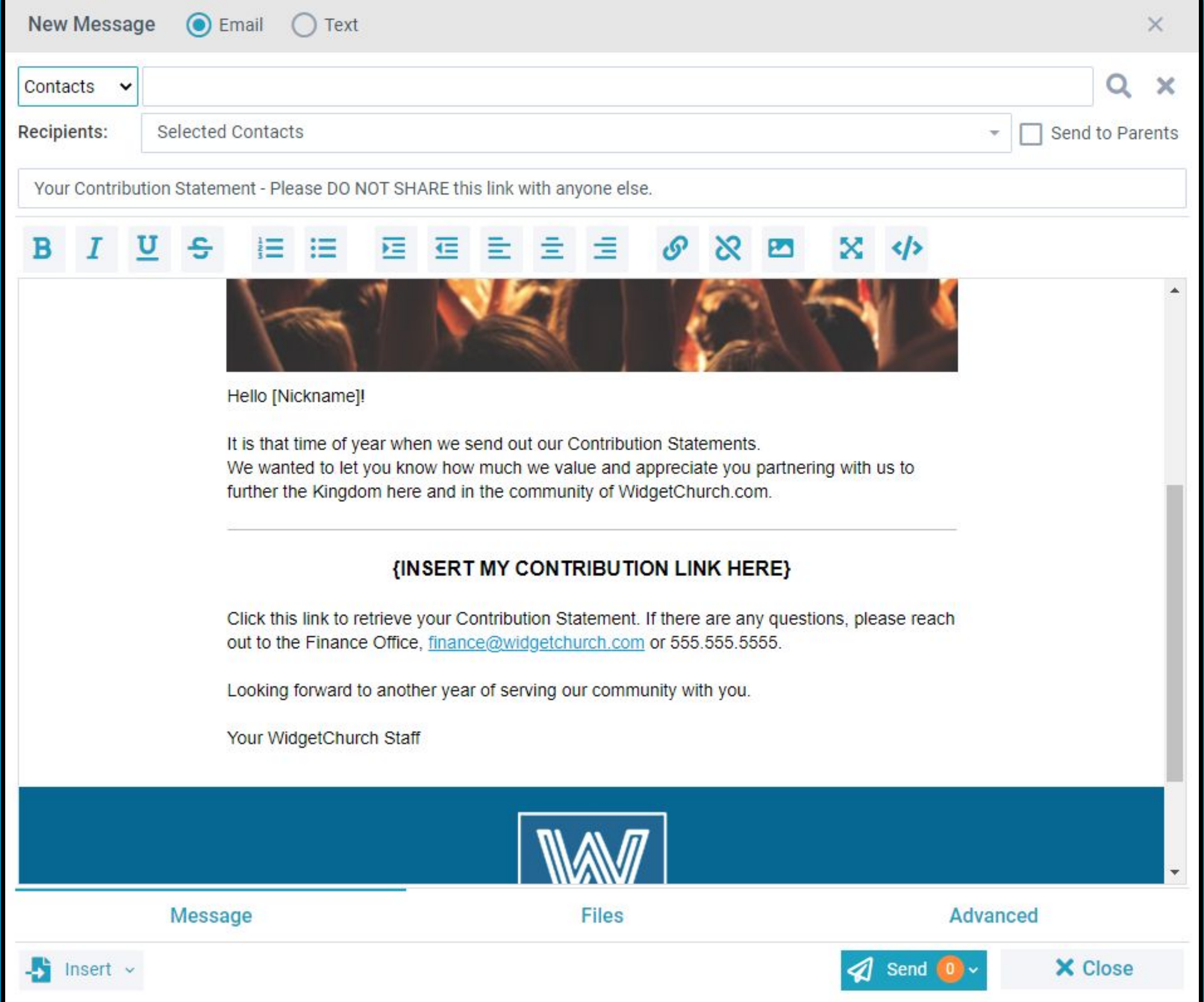

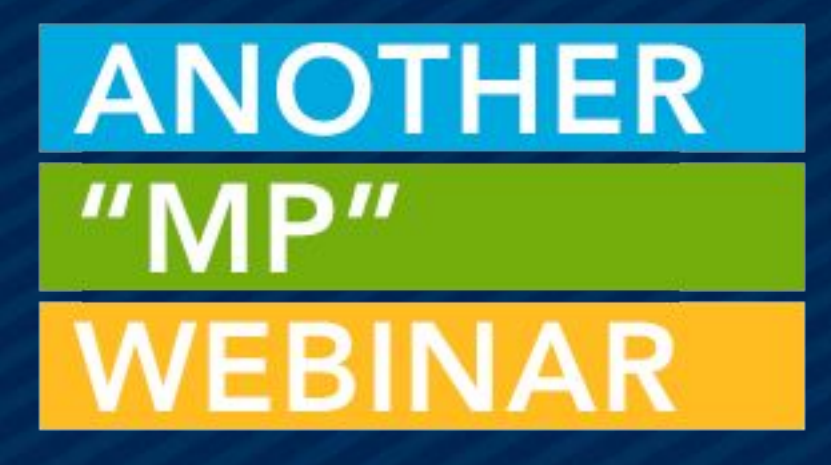

# THANKS FOR JOINING US!

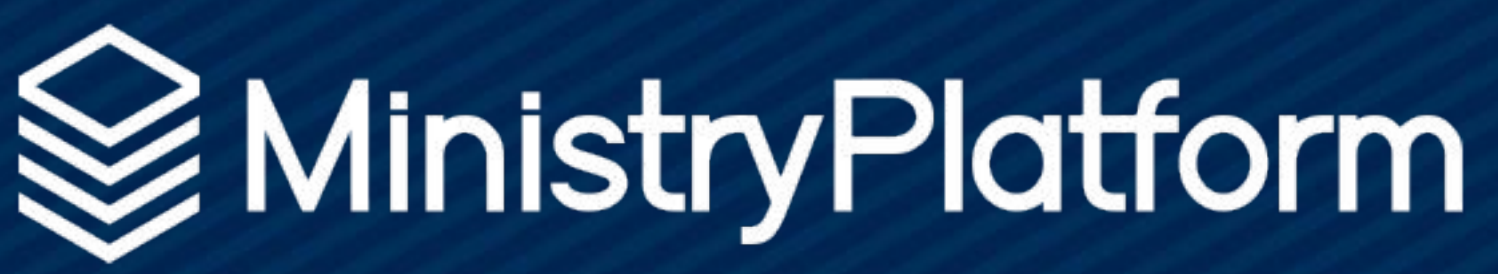

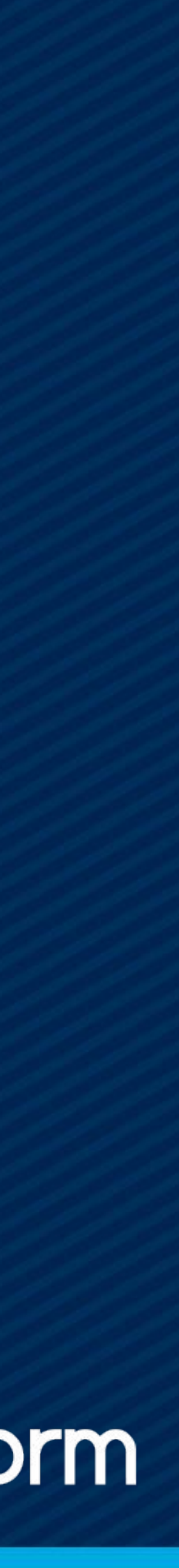